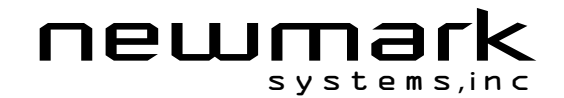

## **Interfacing Party Mode Communications**

In systems with multiple controllers it is necessary to communicate with the control modules using party mode (PY=1). The MDrivePlus Motion Control nodes in the system are configured in software for this mode of operation by setting the Party Flag (PY) to True (1). It is necessary for all of the nodes in a system to have this configuration selected. When operating in party mode, each MDrive Motion Control in the system will need a unique address, or name, to identify it in the system. This is accomplished by using the software command DN, or Device Name. For example, to set the name of an MDrive to "A" you would use the following command: DN=65 or DN="A" (65 is the ASCII decimal equivalent of uppercase A). The factory default name is "!". The asterisk character "\*" is used to issue global commands to every device in the system. NOTE: When using the asterisk "\*" in Party Mode, typed entries and commands will not be echoed.

In setting up your system for party operation, the most practical approach is to observe the following steps:

## **Party Mode Setup Procedure**

- 1. Connect the first MDrivePlus Motion Control to the Host PC configured for Single Mode Operation.
- 2. Establish communications and download program if required.
- 3. Using the command DN, name the MDrivePlus Motion Control. This can be any upper or lower case ASCII character or number 0-9. (DN="A"{enter}) (Note: The quotation marks before and after the device name are required.)
- 4. Set the party flag PY=1{enter}.
- 5. Press CTRL+J to activate the Party Mode.
- 6. Type the letters AS and press CTRL+J (Save device name and Party Mode).
- 7. Remove power.
- 8. Repeat steps 1 through 7 for each additional MDrive in the system.
- 9. After all MDrives are assigned a Device Name the Multiple MDrive Interface can be configured as shown in the following figure.

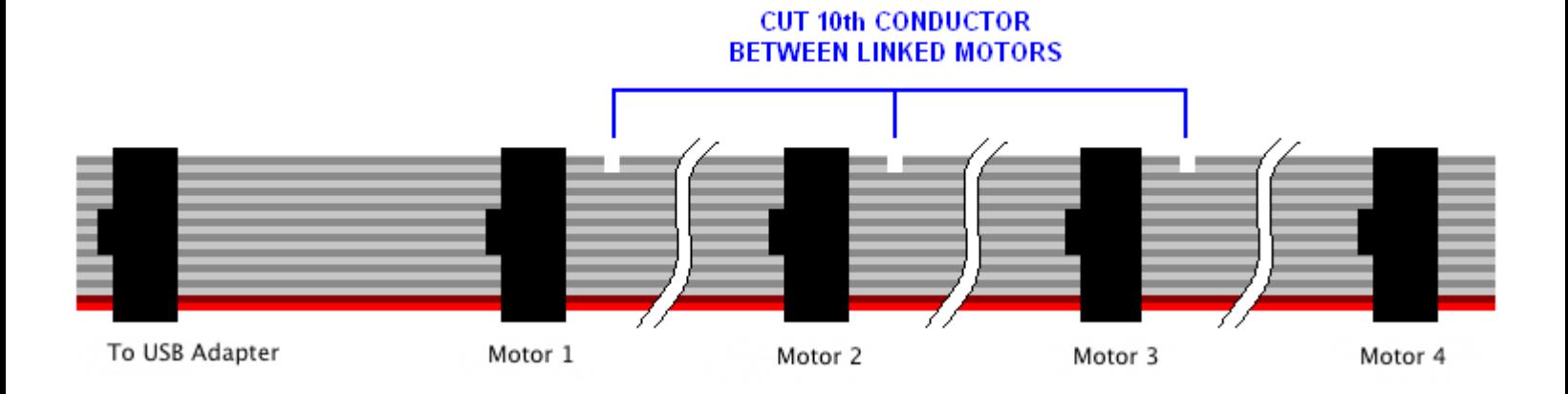